## **Procedure to enable scanning of exams**

This allows to scan exams on the Printer and save them in a folder in the Archive.

Printer: UBZ125POS100 <http://10.10.32.125> Archive: \\ubz02bdc.unibz.it\Users\Faculty of Computer Science\1 Didattica\1.7 Esami\Copie Esami\Scans Infos: IP: 10.7.4.111

## **Prepare Printer**

Login into printer via web:

<http://10.10.32.125/web/guest/en/websys/webArch/authForm.cgi>

login: admin password: empty

Click on **Address Book**

Press Add User and enter this details:

```
Registration No. : consecutive number, system will do
Name : CompScieScans
Key Display : CompScieScans
...
...
Add to Freq. : On
...
Folder Authentication : Specify Other Auth. Info below
    Login User Name : sync_user@unibz.it
   Login Password : ******************
...
...
...
...
Folder
Protocol : SMB
Port No. : 21
Connection Type :
Server Name :
Path : \\10.7.4.111\Users\Faculty of Computer Science\1
Didattica\1.7 Esami\Copie Esami\Scans-from-Kopier
```
Last update: 2022/03/10 tech:documentation:exams:scanning https://wiki.inf.unibz.it/doku.php?id=tech:documentation:exams:scanning&rev=1646917089 13:58

From: <https://wiki.inf.unibz.it/>- **Engineering-Tech Wiki**

Permanent link:

**<https://wiki.inf.unibz.it/doku.php?id=tech:documentation:exams:scanning&rev=1646917089>**

Last update: **2022/03/10 13:58**

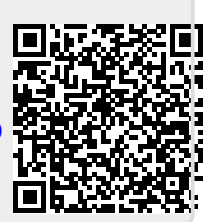